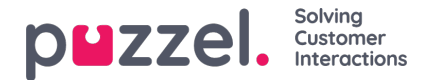

## **Ressursfiltre**

Ressursfiltre er en del av tilgangskontrollen, som gjør at du kan begrense tilgangen for visse brukere eller brukergrupper til elementer fra forskjellige ressurser som visningskøer, brukergrupper, pausevarianter osv., både i administrasjonsportalen og i agentapplikasjonen. Du må gjøre følgende:

- 1. Opprett et ressursfilter, og definer innholdet (Brukere Ressursfilter)
- 2. Tilordne ressursfilteret til valgt brukergruppe(r)/brukere (Brukere Rettigheter)

## **Ressursfiltre:**

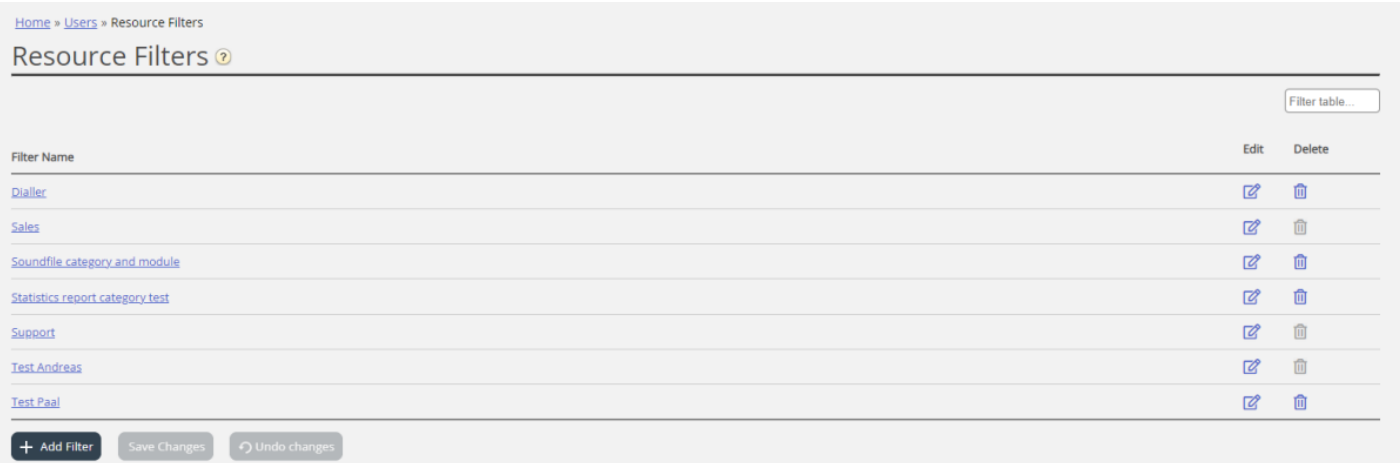

En brukergruppe (eller bruker) kan være tildelt flere filtre samtidig. Forskjellige filtre kan opprettes på basis av de forskjellige begrensningene som kreves, og hvert filter bør få et beskrivende navn, basert på for eksempel geografi, avdeling eller funksjon og/eller innhold.

I brukerlisten (Brukere – Brukere) vil du se et filtersymbol (med filternavnet som tooltip) for brukerne som er tildelt et filter, og hvis du angir et filternavn i søkefeltet, blir brukerne med dette filteret listet opp.